## OPOS インストールエラー COMCTL32.DLL

OPOS のインストール中に「COMCTL32.DLL が見当たりません」「COMCTRL32.DLL のバージョンが違います」といったメッセージが表示 された場合は、次のように行ってください。

## 処理方法

- 1. 一旦、インストールを中止する
- 2. マイコンピュータの中の CD-ROMドライブを開き、その中の OPOS\V220;\Comupd\50comupd.exe をダブルクリックして実行する。
- 3. 右図が表示されたら OK ボタンを押し ます。

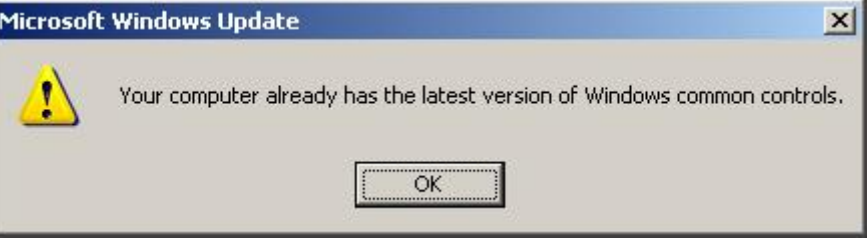

4. 画面が閉じて終了です。 OPOSのインストールをやり直してください。

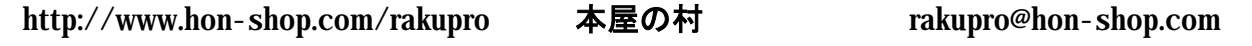

本屋の村メンバー店 大阪府 甲川正文堂、ブックスふかだ、奈良県 久保弘文堂、庫書房、ジャパンブック、たつみ書店、滋賀県 三信堂、ますや書店

2002/09